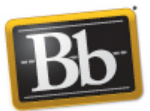

## **Course Reports: "All User Activity inside Content Areas"**

Determine which students are active in your course and which content areas they use.

The first page of the report will display an overview of **all student activity (clicks) for each area of your course**. Counting activity from all students in this course during the date range you selected, the "Course Information" folder has been clicked 13 times:

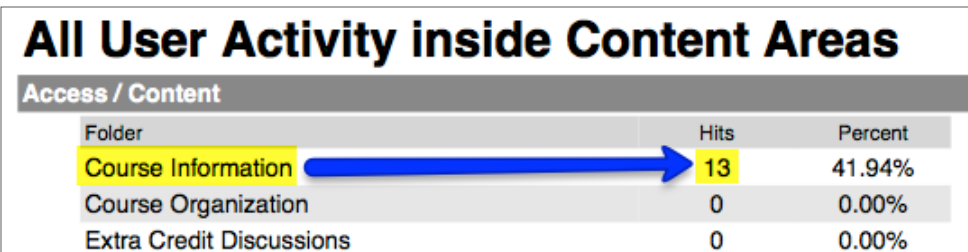

Next is a breakdown of **each user's total clicks for each area of the course**, during the date range you selected. During the entire period of the date range selected, the Demo User clicked on or within the "Course Information" Content Area 5 times:

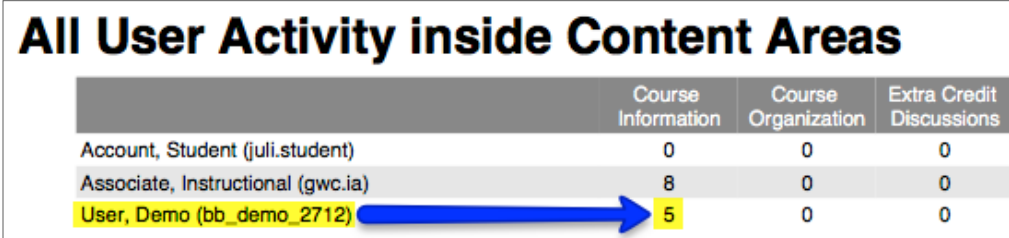

This is followed by a chart, displaying the amount of **activity in your course, for each date** within the range you selected. This course's activity tends to spike every other Thursday, when an assignment or quiz is likely due:

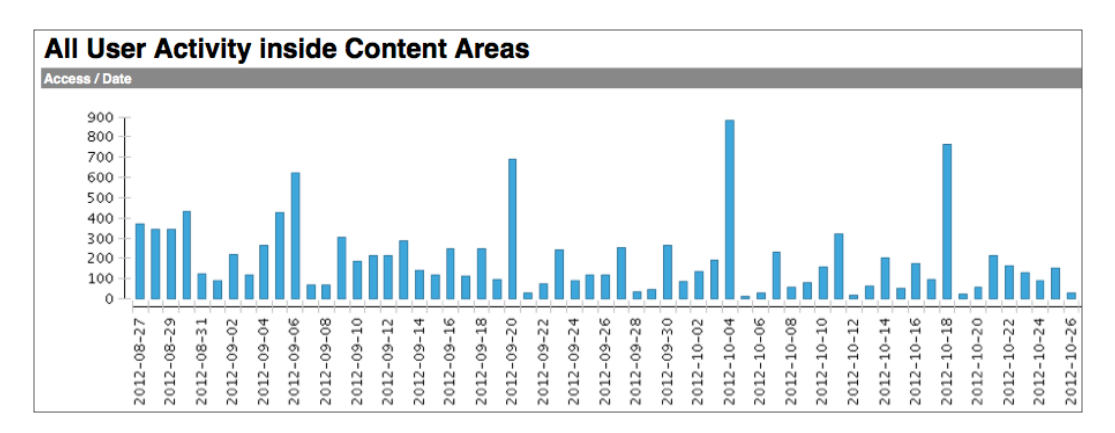

Lastly, there will be a table of data for each month, during the date range you selected, displaying **how many total clicks each student made on each day**:

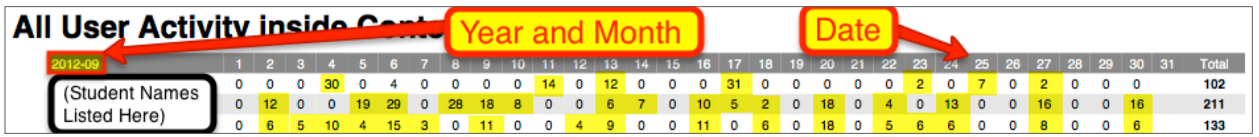

## **To Run This Report:**

On the **Control Panel**, click **Evaluation**:

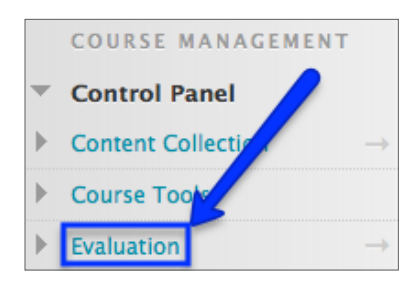

Then click **Course Reports**:

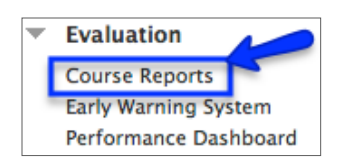

Roll the mouse over **All User Activity Inside Content Areas** and click the action menu:

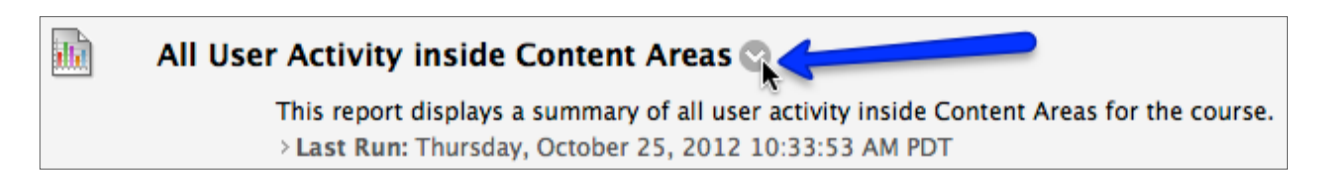

## Then click **Run**:

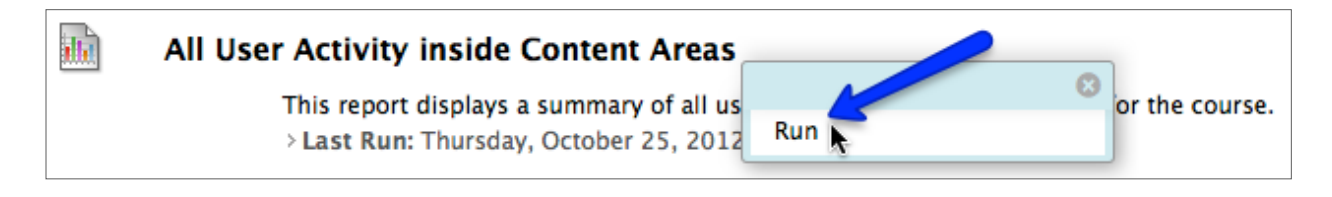

Select a **Format** for your report. I recommend PDF (which is the default):

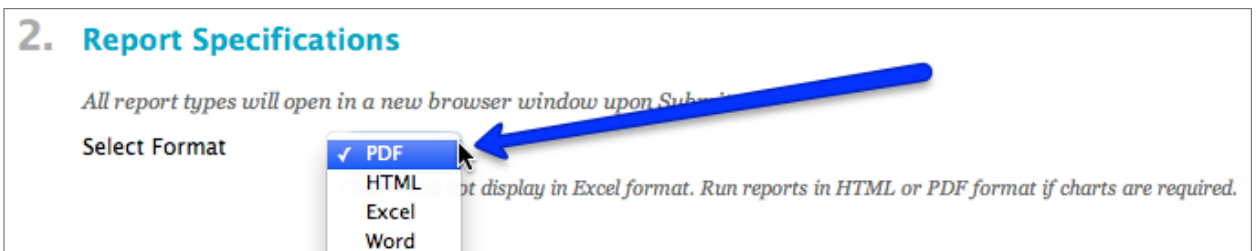

Then set your **date parameters**. You can run a report for the entire duration of the course thus far, for a given week, for the period of time an assignment or test was open, or even for one particular day:

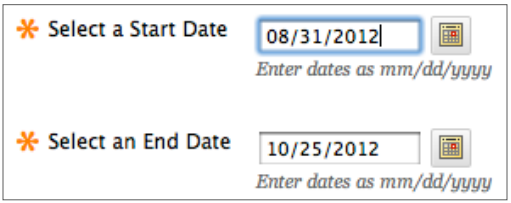

Next, click to s**elect the user(s) to include** in this report. Select multiple users by holding \_\_\_\_ (Windows) or command/apple (Mac) on the keyboard while you click:

**Select Users** Account, Student (juli.student) Associate, Instructional (qwc.ia) User, Demo (bb\_demo\_2712)

Lastly, click Submit:

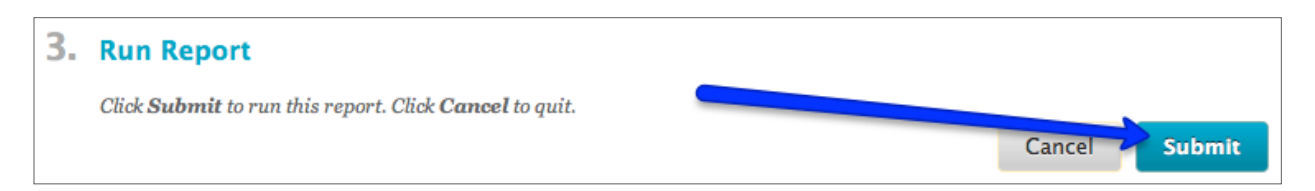

You will see the following loading screen. Depending on how many students and how large of a date range you selected, it may take multiple minutes to generate your report. Just be patient, and let it load:

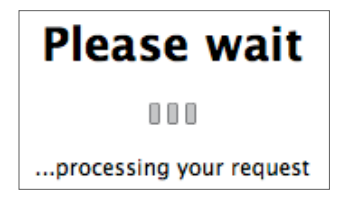